*Перейти на региональный портал государственных и муниципальных услуг по ссылке: https://gosuslugi31.ru.*

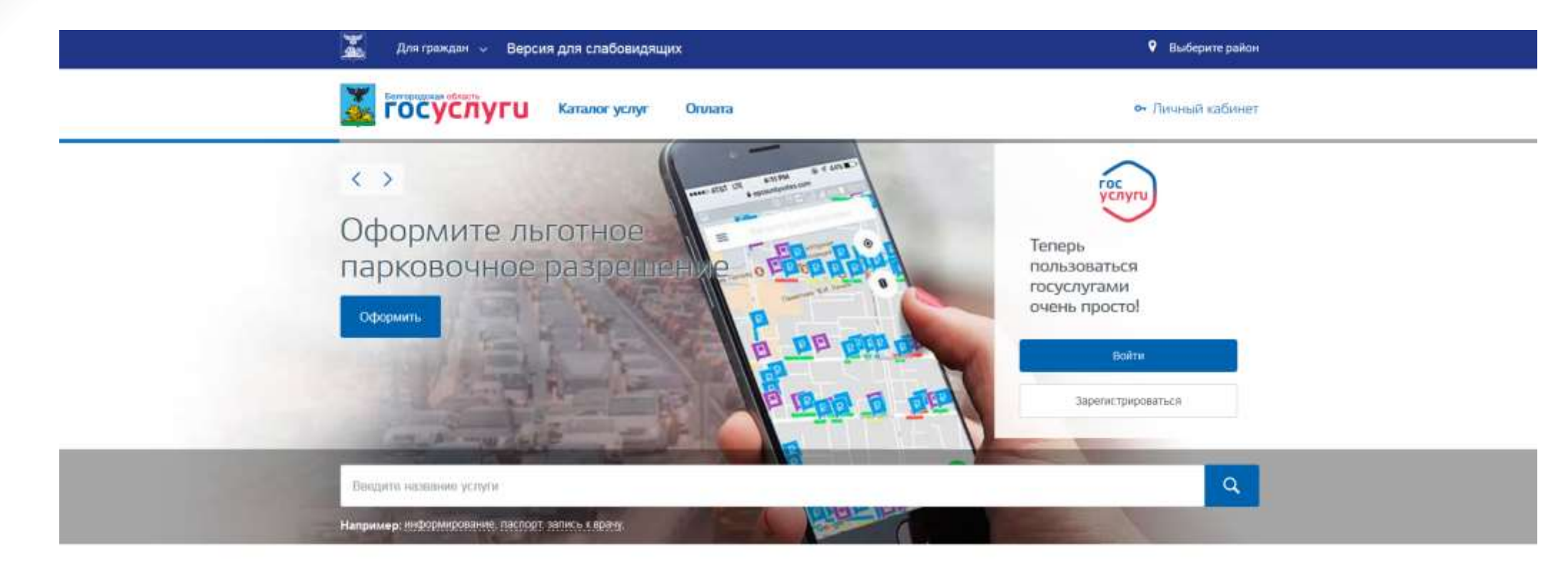

### Популярные услуги

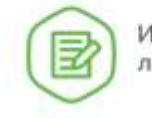

1

Извещение о состоянии лицевого счета в ПФР

Оформление загранпаспорта lo гражданина РФ

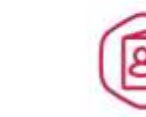

Выдача или замена паспорта гражданина

Flammann on money and

> *Навигационными клавишами опуститься вниз страницы в раздел «Популярные сервисы» и*  выбрать сервис «Предоставление права льготного проезда студентам и аспирантам».<br>В <mark>Меркей сосудаути</mark> и постояния и постояния обществ в состоянии и постояния и постояния и дистрания жебюреет

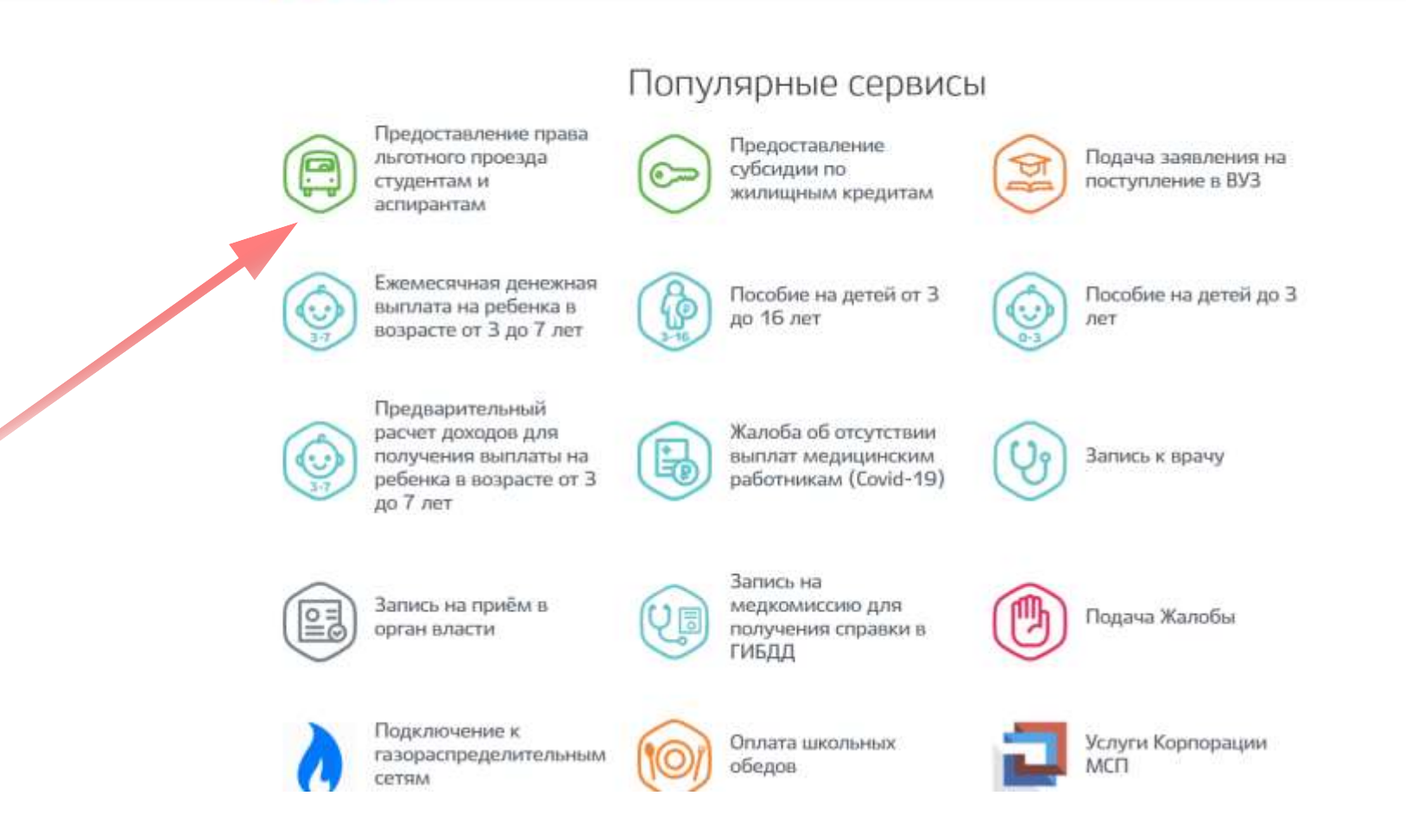

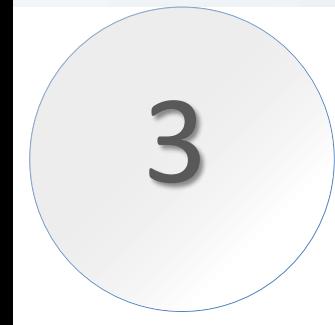

*В открывшейся странице выбрать «Получить услугу».*

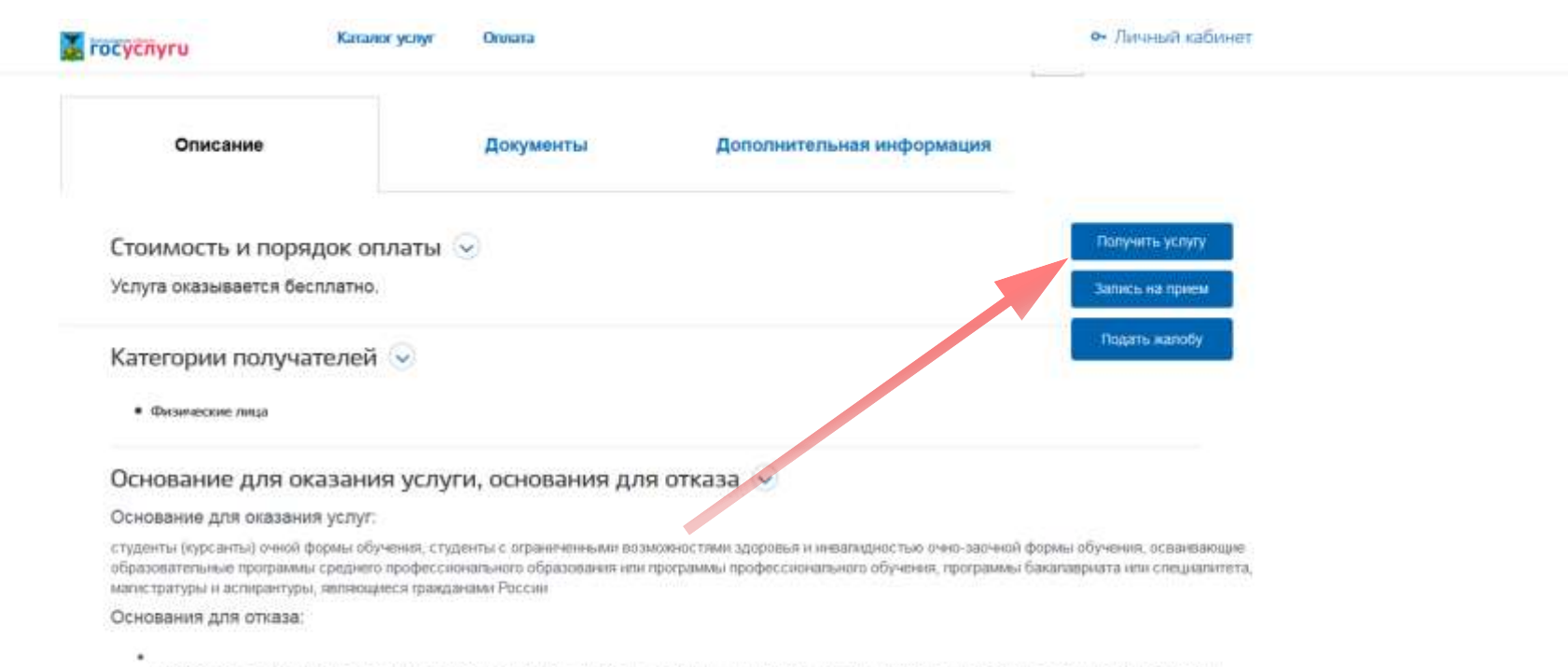

не является студентом (курсантом) очной формы обучения, студенты с ограниченными возможностями здоровыя и инвагидностью очно-заочной формы обучения, осваивающие образовательные программы среднего профессионального образования или программы профессионального обучения, программы бакапаериата или специалитета, магистратуры и аспирантуры, являющиеся гражданами России

#### Результат оказания услуги

регистрация банковской карты в качестве пытотной для оплаты проезда в общественном транспорте.

*1) В открывшейся форме заявления выбрать тип заявителя «Физическое лицо»; 2) В разделе «Получать оповещения по данной заявке по e-mail» выбрать «Да»;* 4 *3) Для продолжения заполнения заявления нажать клавишу «Далее».*

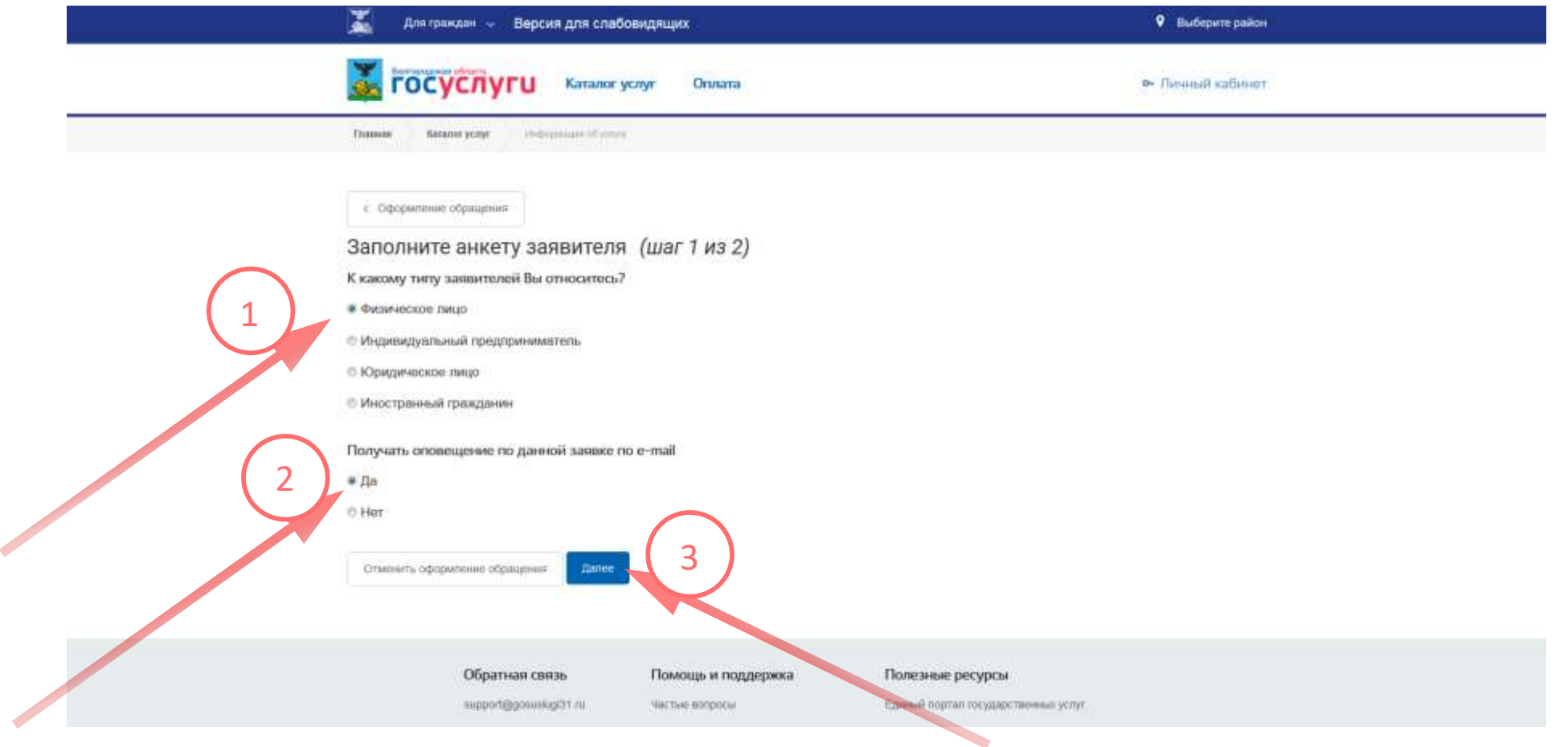

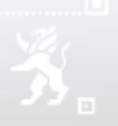

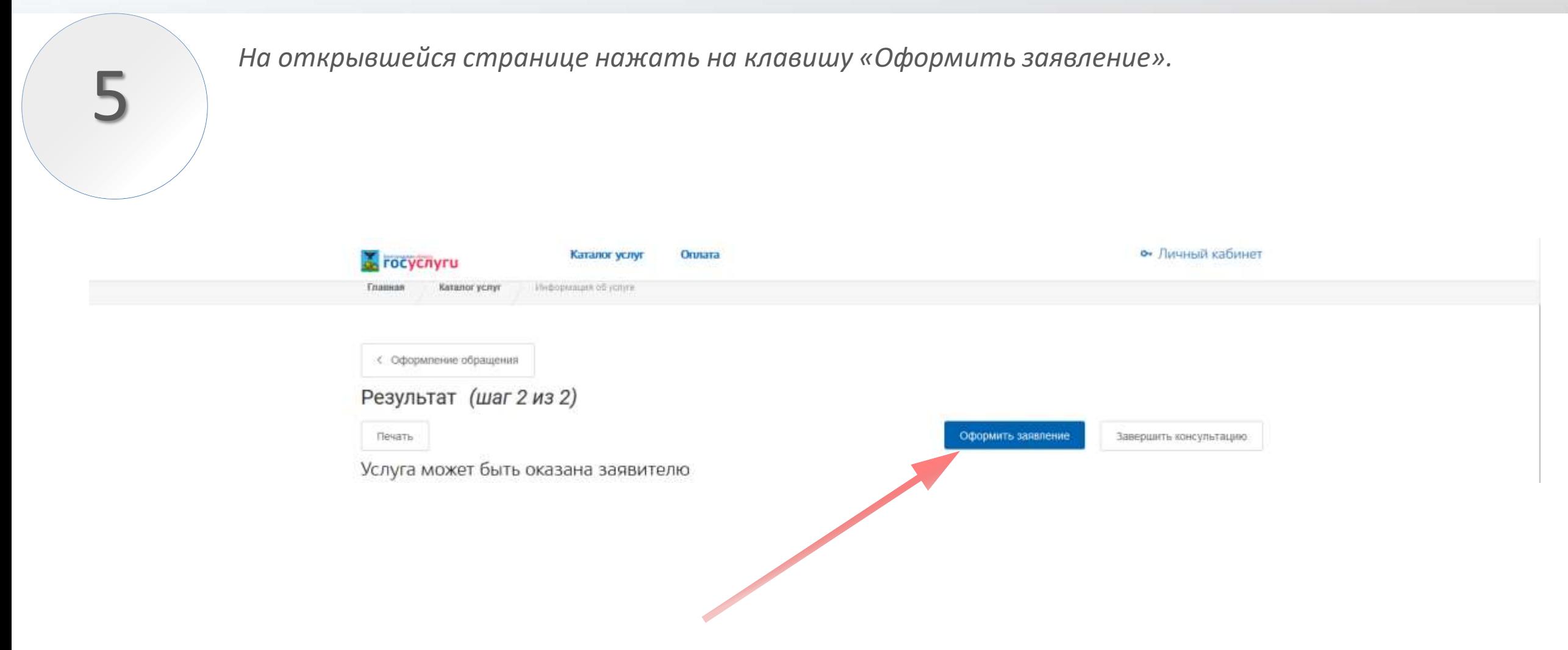

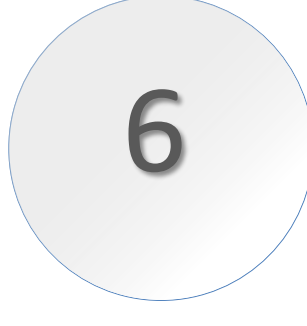

*1) На открывшейся странице необходимо подтвердить ознакомление с положениями Федерального закона;* 

*2) В поле «Номер банковской карты» прописать номер используемой карты. ВАЖНО! Банковская карта должна принадлежать национальной платёжной системой «МИР».*

*3) Если введенные данные отсутствуют в системе,*   $p$ екомендуем обратиться указанным контактным д *4) Для отправки заявления нажмите клавишу «Далее».* 

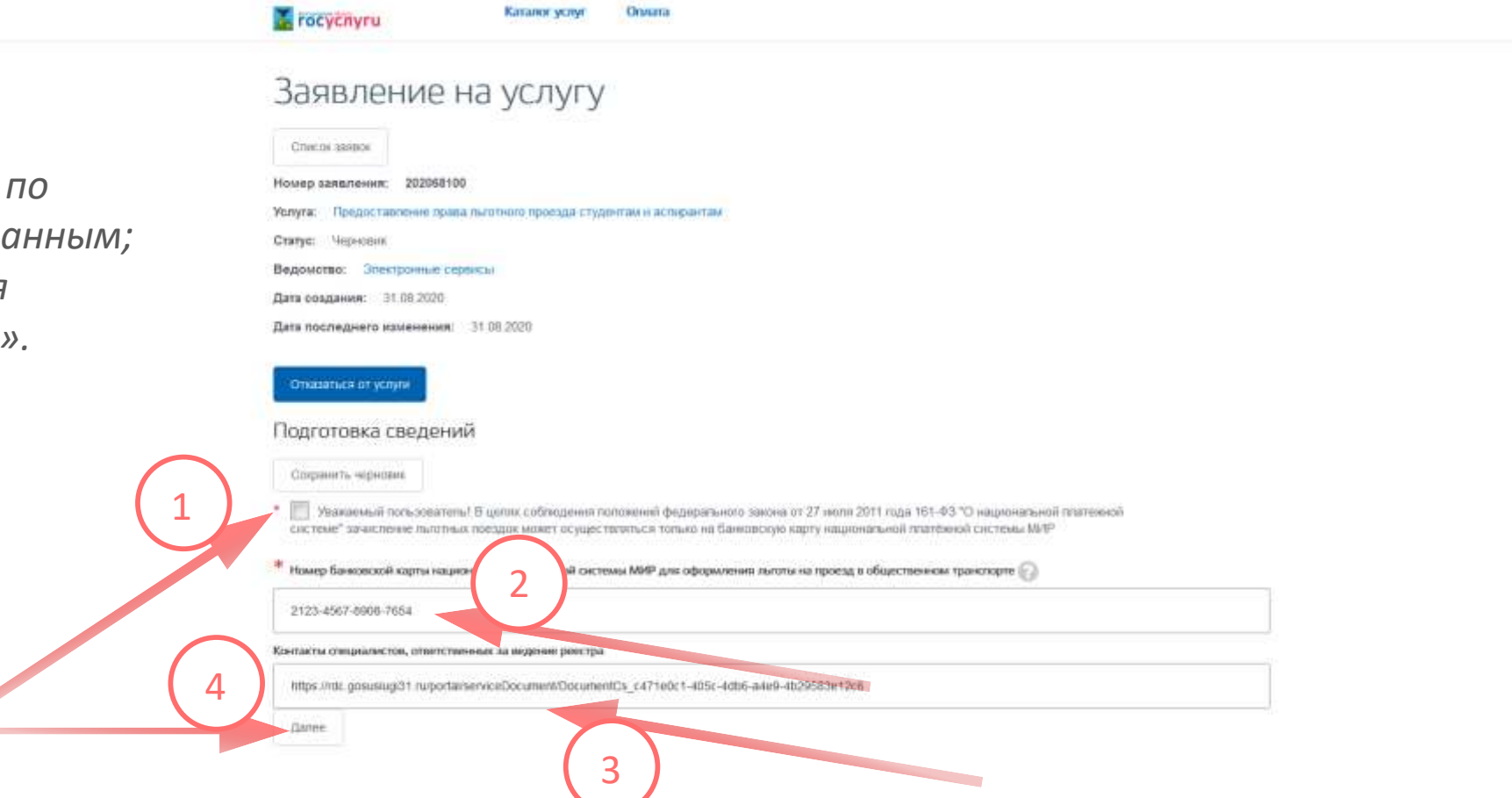

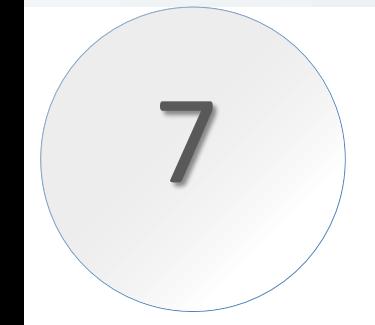

*По завершении заполнения заявления Вашему запросу будет присвоен номер. Если указанные*  7 *данные присутствуют в системе, то на Вашу почту придет подтверждающее сообщение.*

#### Вернуться к списку

## Информация о заявлении

Номер заявления: 202068100

Услуга: Предоставление права льготного проезда студентам и аспирантам

Статус: Отправка

Ведомство: Электронные сервисы

Дата создания: 31.08.2020

Дата последнего изменения: 31.08.2020

Оценка качества услуги:

Оценить

Данные заявления  $\sim$ История рассмотрения  $\sim$ 

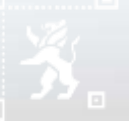

8

*Для отслеживания доступных дисконтов и мониторинга оставшихся льготных поездок рекомендуем использовать личный кабинет пассажира, доступный по адресу: https://lk.informseti.ru.*

*Вход осуществляется по номеру банковской карты, зарегистрированной в качестве ЕСПБ.*

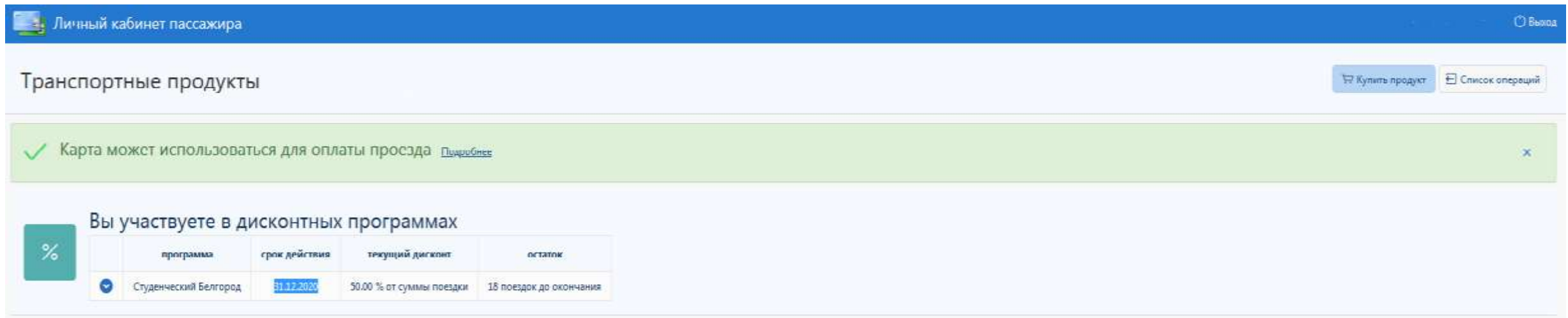

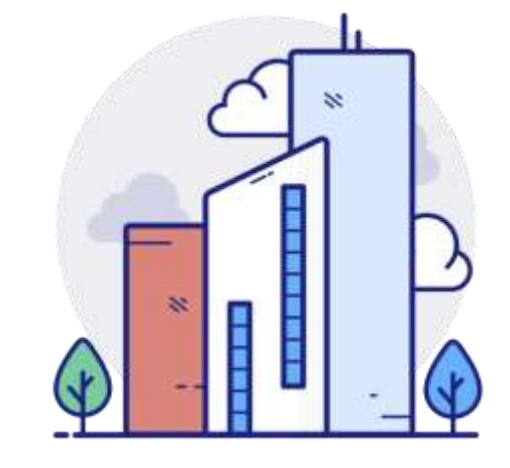

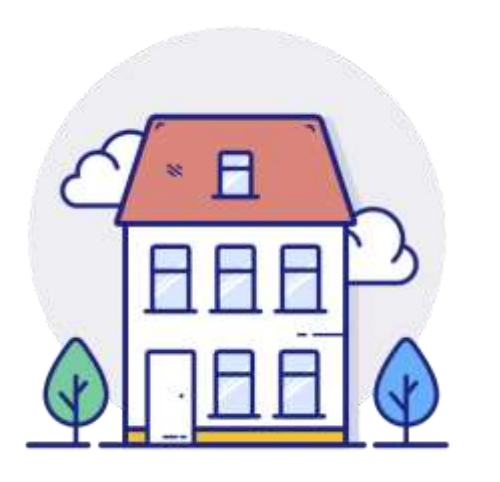

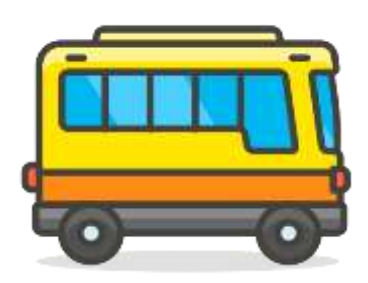

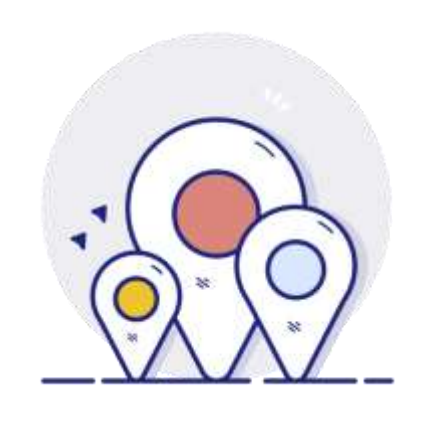

# *Удачных поездок!!!*

и средних специальных учебных заведений

Памятка для подачи заявления на предоставление ЕСПБ в электронном виде для учащихся высших